# 2024

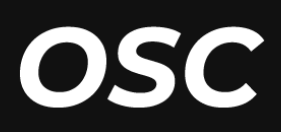

### **MANUAL DE EMENDAS PARLAMENTARES**

# PORTFÓLIO OBRAS

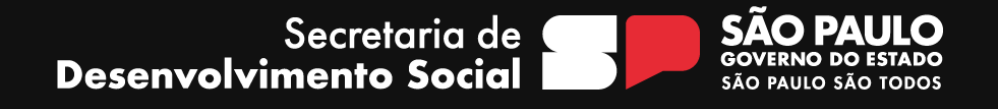

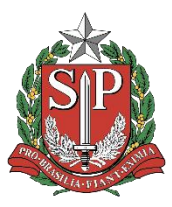

#### **GOVERNO DO ESTADO DE SÃO PAULO**

**Governador do Estado de São Paulo TARCÍSIO GOMES DE FREITAS**

**Vice-Governador do Estado de São Paulo FELÍCIO RAMUTH**

**Secretário de Desenvolvimento Social GILBERTO NASCIMENTO JR.**

> **Secretário Executivo FILIPE SABARÁ**

**Chefe de Gabinete EDUARDO BARBIN**

- **Áreas envolvidas na elaboração**
- **ATG - Assessoria Técnica de Gabinete**
- **CAS - Coordenadoria de Ação Social**
- **GGC - Grupo de Gestão de Convênios**

**Editoração, Gráfica e Revisão DCI - DIRETORIA DE COMUNICAÇÃO INSTITUCIONAL**

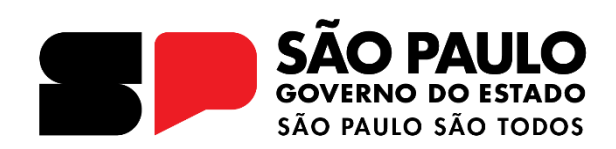

#### **INTRODUÇÃO**

A finalidade do presente Manual de Emendas Parlamentares (LOA – Impositiva e Transferência Voluntária) é de orientar os beneficiários quanto aos procedimentos necessários para celebração de parceria/convênio com a Secretaria de Desenvolvimento Social do Estado de São Paulo - SEDS direcionado ao portfólio de **OBRAS.**

A Secretaria de Desenvolvimento Social de São Paulo - SEDS é responsável por desempenhar um papel estratégico e fundamental no planejamento e coordenação da política de desenvolvimento social do Estado, de forma a estabelecer os rumos, diretrizes e mecanismos de apoio às organizações de sociedade civil, às instâncias municipais, para atender as demandas e contingências da universalização dos direitos sociais, segundo a Lei Orgânica da Assistência Social, garantindo assim, proteção social à família, à infância, à adolescência, à velhice; ao amparo a crianças e adolescentes; à promoção da integração ao mercado de trabalho e à reabilitação e promoção de integração à comunidade, pagamento de benefícios às pessoas idosas e pessoas com deficiência em situação de vulnerabilidade social.

Entre as diversas ações executadas pela Pasta, as provenientes de recursos advindos de emendas parlamentares, são celebradas com as Organizações da Sociedade Civil e com as Prefeituras Municipais, cuja destinação é obrigatória em serviços socioassistenciais tipificados, conforme a Resolução CNAS n°109, de 11 de novembro de 2009.

#### **FLUXOGRAMA**

Os processos para celebração das parcerias são tramitados na plataforma SP Sem Papel - <https://www.spsempapel.sp.gov.br/>, serviços "Demandas", e percorrem o seguinte caminho:

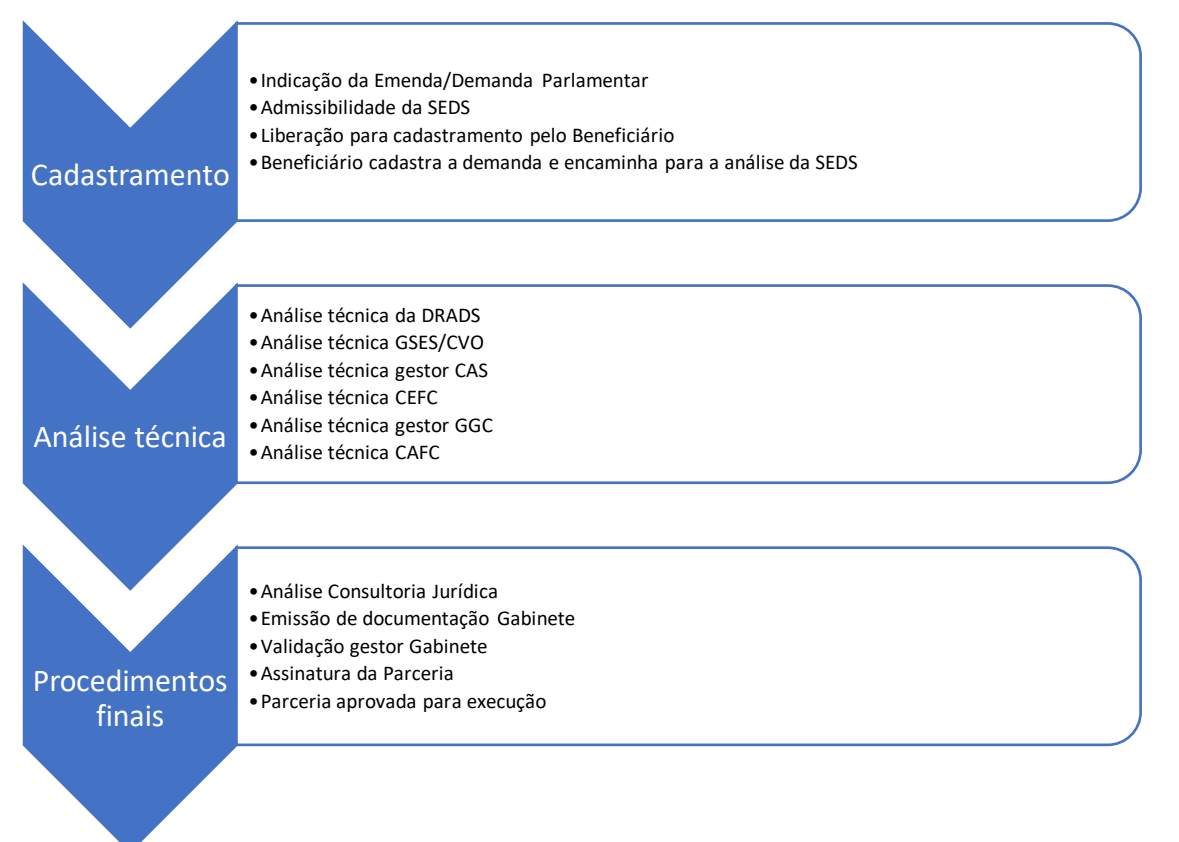

#### **OBJETO DA AÇÃO:**

Obras

#### **DETALHAMENTO DO OBJETO PARA OSC:**

O recurso deverá ser utilizado para realização de obras (construções novas, ampliações e reformas) necessárias ao desenvolvimento e qualificação dos serviços de execução indireta por meio das Organizações da Sociedade Civil - OSC, com base nos níveis de competência no âmbito da Tipificação Nacional - Resolução CNAS n°109, de 11 de novembro de 2009 e Resolução n°13, de 13 de maio de 2014.

Serviços Socioassistenciais Tipificados executados pelas OSC´s:

#### **Proteção Social Básica**

- Serviço de Convivência e Fortalecimento de Vínculos;
- Serviço de Proteção Social Básica no Domicílio para Pessoas com Deficiência e Idosas.

#### **Proteção Social Especial Média Complexidade**

- •.Serviço Especializado em Abordagem Social;
- Serviço de proteção social a adolescentes em cumprimento de medida socioeducativa de Liberdade Assistida (LA) e de Prestação de Serviços à Comunidade (PSC);
- Serviço de Proteção Social Especial para Pessoas com Deficiência, Idosas e suas Famílias;
- Serviço Especializado para Pessoas em Situação de Rua.

#### **Proteção Social Especial Alta Complexidade**

- Serviço de Acolhimento Institucional;
- Serviço de Acolhimento em República;
- Serviço de Acolhimento Família Acolhedora;
- Serviço de proteção em situações de calamidades públicas e de emergências.

#### **DIRETRIZES COM DESPESAS PARA REALIZAÇÃO DE OBRAS**

O recurso deverá ser utilizado para realização de obras (construções novas, ampliações e reformas), tendo como objetivo contribuir com a ampliação ou aprimoramento dos serviços, visando eliminar as situações de vulnerabilidade e risco social, para que os serviços prestados no âmbito do SUAS produzam a transformação de uma dada realidade com a expressa intenção de garantir direitos e segurança social, proporcionando mudanças efetivas na perspectiva do fortalecimento da autonomia, cidadania e melhorias continuas no atendimento aos usuários.

#### **ETAPA 1 – CADASTRAMENTO**

Nesta etapa o beneficiário contemplando com emenda parlamentar, providenciará o cadastramento, seguindo o passo a passo:

As Organizações da Sociedade Civil de Assistência Social - OSC precisam preencher as caixas específicas e apresentar a documentação exigida, principalmente as obrigatórias identificadas com asterisco (\*) no final de cada item:

#### **CAIXA – ITENS DA DEMANDA**

Preencher conforme os itens disponíveis e listado no portfólio. Os valores precisam ser iguais aos informados na planilha orçamentária.

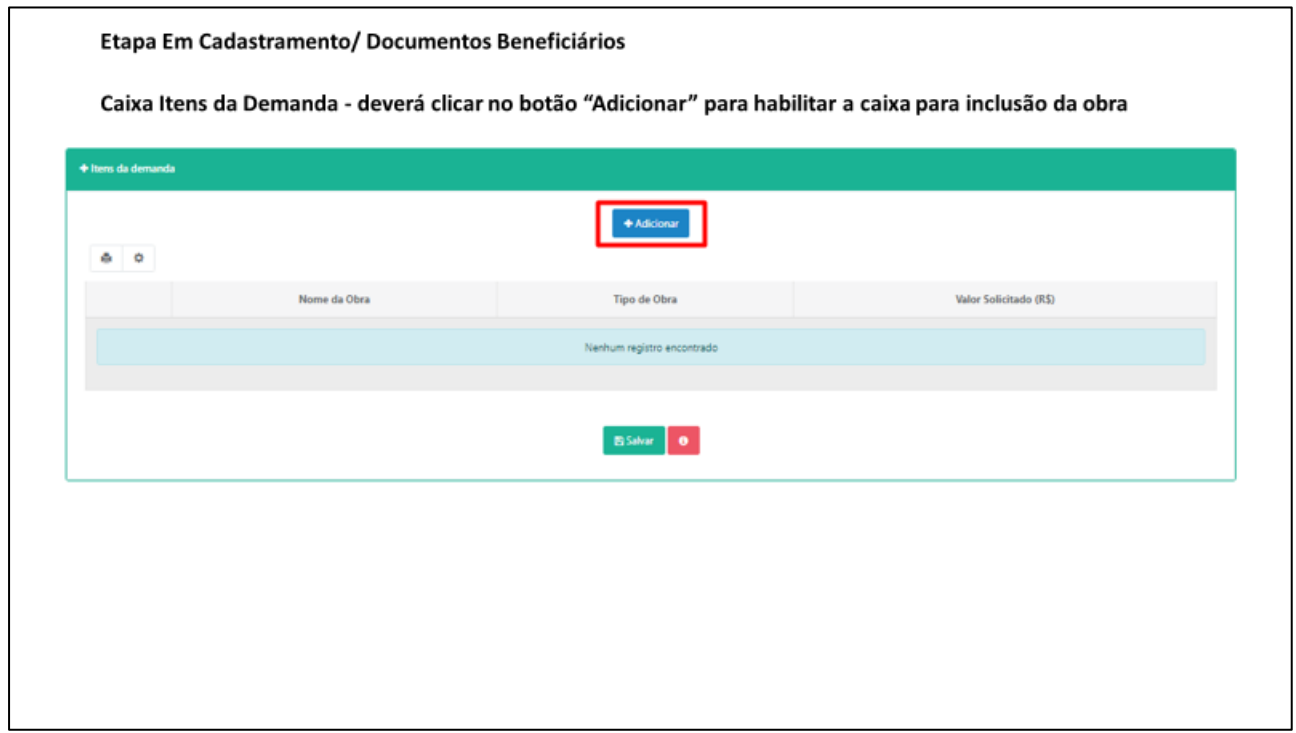

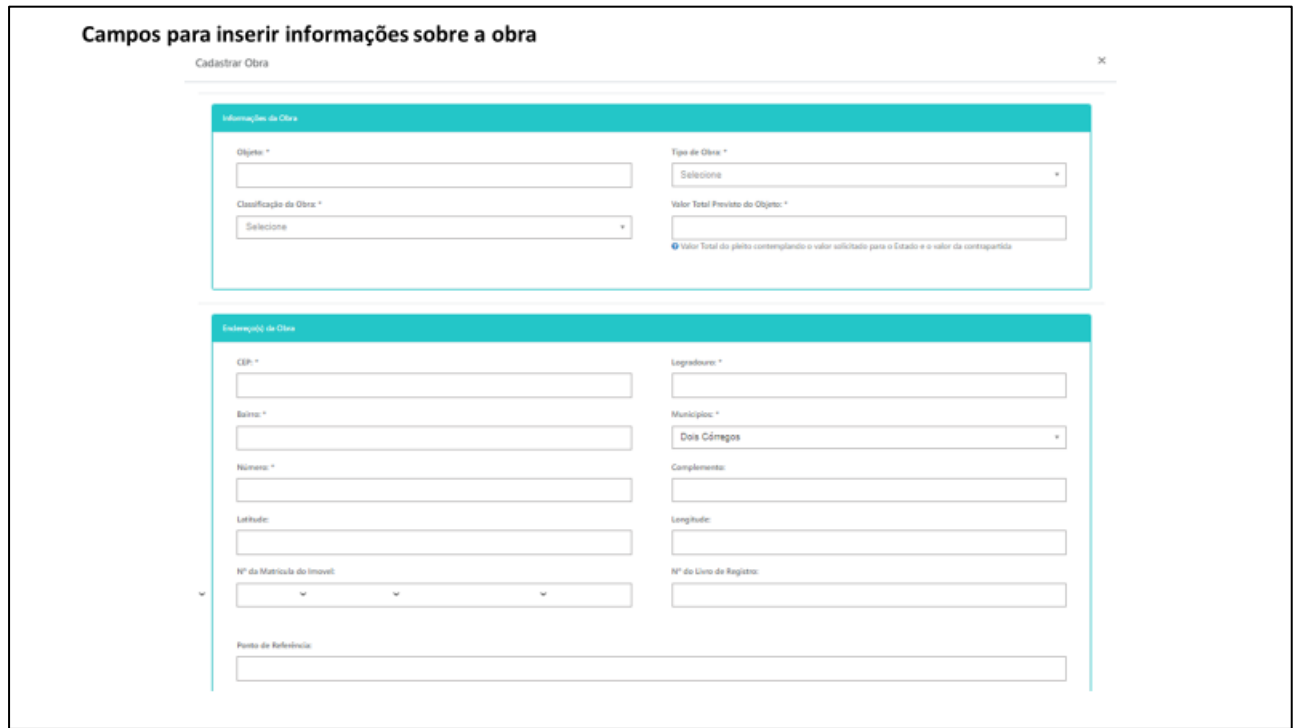

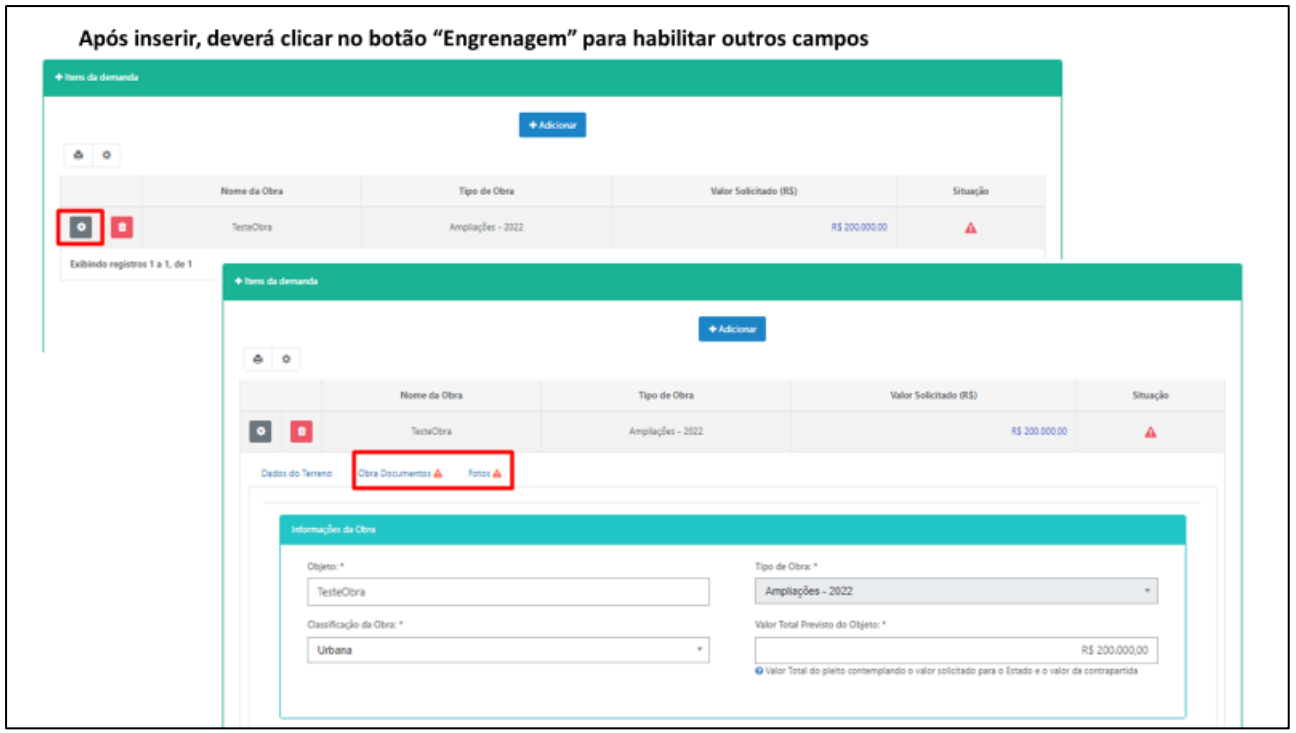

#### **CAIXA – JUSTIFICATIVA DA REALIDADE A SER TRANFORMADA**

Justificativa para firmar a parceria, com descrição da realidade a ser transformada e atividades a serem executadas;

(Baixar o modelo disponibilizado no sistema)

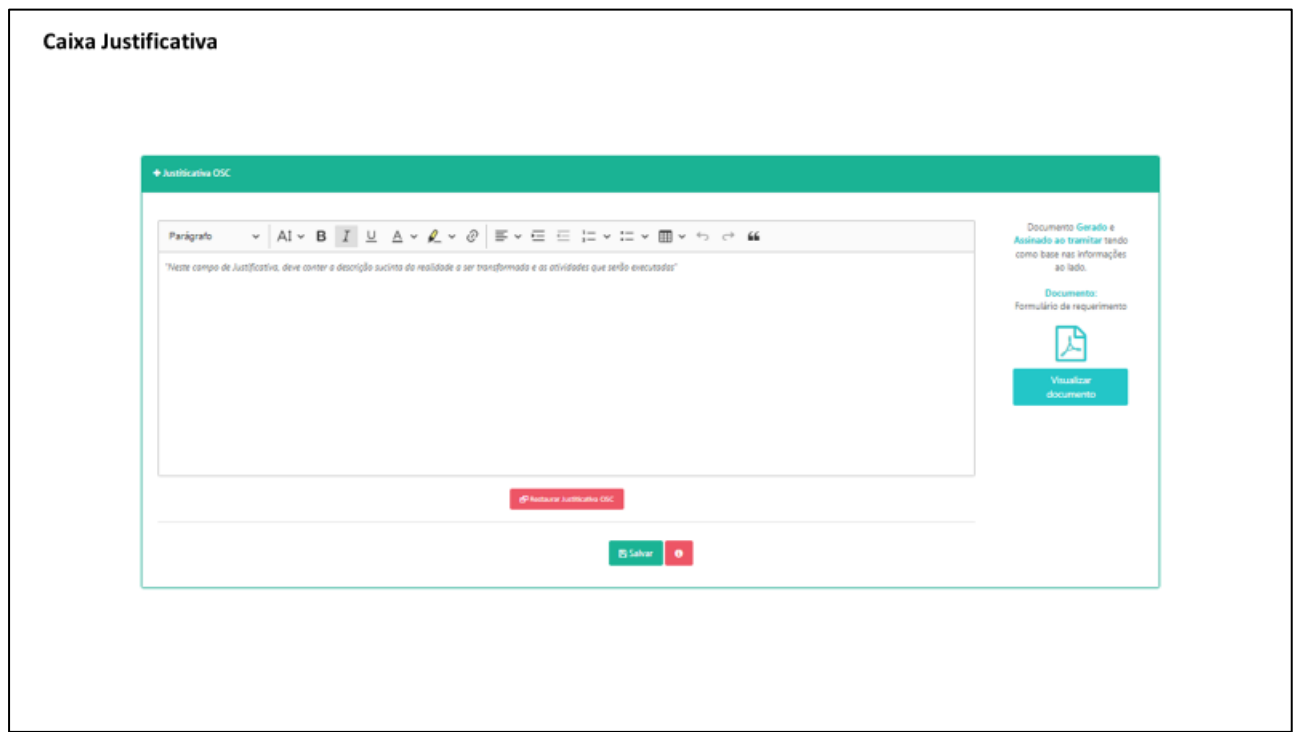

#### **CAIXA – PLANO DE TRABALHO**

Elaborar o Plano de Trabalho em conformidade com o disposto no artigo 22 da Lei Federal nº 13.019, de 31 de julho de 2014, seguindo as instruções constantes no modelo específico disponibilizado no sistema para OBRAS.

#### **Plano de Trabalho - Portfólio OBRAS - Organização da Sociedade Civil (OSC)**

#### **1. Dados da pessoa jurídica**

**Razão Social: CNPJ: Endereço: CEP: Município: Telefones: E-mail institucional:** 

#### **2. Identificação do Representante**

**Nome: Data de Nascimento: RG: CPF: Formação: Endereço: CEP: Município: Telefones: E-mail pessoal: E-mail institucional:**

#### **3. Identificação do Técnico Responsável pela execução do serviço a ser qualificado**

**Nome: Data de Nascimento: CPF: RG: Formação: Endereço: CEP: Município: Telefones: E-mail pessoal: E-mail institucional:**

**4. Apresentação da OSC.** *(Demonstre a evolução histórica incluindo sua Experiência prévia; Articulação em rede socioassistencial e intersetorial; Relevância pública e social e a Capacidade técnica operacional relacionadas ao serviço)*

**5. Descrição do Serviço conforme a Tipificação Nacional de Serviços Socioassistenciais.** *(Descreva o serviço que será ofertado com a devida competência conforme a Tipificação Nacional Resolução CNAS n°109, de 11 de novembro de 2009 e Resolução n°13, de 13 de maio de 2014.*)

- **- Nome do Serviço:**
- **- Faixa Etária:**
- **- Sexo:**
- **- Período de funcionamento das atividades do serviço:**
- **- Capacidade de atendimento:**
- **- Previsão de pessoas atendidas (indicar a quantidade):**
- **- Localização:** *(endereço completo onde o serviço será executado, inclusive, distrito e bairro.)*

**6. Justificativa - Descrição de como a realidade social será transformada.** *(A parceria tem como objetivo primordial a transformação de uma dada realidade social por meio do serviço tipificado. Descreva a realidade social merecedora da atuação via parceria, demonstrando o nexo causal entre o serviço e respectivas ações incluindo os resultados com eles pretendidos.)*

**7. Fases da Execução da parceria.** *(Informe somente as etapas: "- Planejamento, com elaboração do Plano de Trabalho; - Seleção de Celebração; - Execução; - Monitoramento e Avaliação; - Prestação de Contas".)*

**8. Caracterização socioeconômica da região, das vulnerabilidades sociais do território, considerando o usuário a ser atendido.** *(Indique as áreas de atendimento, municípios, distritos, microrregiões previstas para a oferta do serviço onde será comprovada a existência e localização de pessoas em situação de vulnerabilidade e/ou risco social.)*

**9. Impacto social esperado.** *(Descreva, como a conclusão dessa obra/reforma auxiliará na qualificação do Serviço Tipificado, na direção de mudanças positivas em relação à situação de vulnerabilidade e riscos sociais vivenciados, principalmente quanto: Eficiência: diz respeito à boa utilização dos recursos financeiros, materiais e humanos em relação às atividades e resultados alcançados; Eficácia: se refere à relação das ações realizadas e os resultados obtidos; Efetividade: observação da incorporação das mudanças geradas pelo serviço na realidade dos usuários.)*

**10. Objetivo Geral.** *(Diz respeito à solução do problema a ser enfrentado, identificar o principal objetivo com a execução da obra, objeto da parceria, considerando que deve ser compatível com as ações/serviços prestados pela OSC, com o campo funcional da SEDS e com a política setorial de que trata a parceria. O objetivo geral expressa a intenção transformadora de atingir um determinado fim, uma mudança numa determinada situação e que tenha impacto no atendimento de demanda de seus usuários.)*

**11. Objetivos Específicos.** *(Descreva todas as atividades que serão desenvolvidas na obra: construção, reforma e ampliação, bem como os ambientes que a compõem, considerando sua real capacidade -lotação da edificaçãodetalhamento do objetivo geral. No caso de reforma, detalhar as condições do prédio existente ou no caso de construção detalhar as condições do terreno e entorno como luz, asfalto, água encanada, transporte público etc.)*

**12. Meta.** *(Descreva de forma objetiva e quantificada, de maneira que se possa mensurar. São declarações da quantidade dos equipamentos relacionadas ao serviço/usuários que serão beneficiados com as ações propostas fundamentadas nas seguranças sociais, de forma temporal e espacialmente dimensionadas, isto é, além de expressar o que se quer, precisa delimitar o quanto, em quanto tempo e em que lugar serão realizadas.)*

**13. Metodologia.** *(Descreva como as ações que serão desenvolvidas com e/ou para os usuários auxiliarão na execução do objeto da parceria pela OSC para atingir objetivos e metas previstas com base no trabalho desenvolvido pela equipe técnica e a atuação em rede socioassistencial.)*

**14. Recursos Físicos.** *(Detalhar as condições gerais do imóvel, especificando o local da execução da obra/reforma onde os serviços são realizados e a respectiva conservação/manutenção.)*

**15. Recursos Humanos.** *(Especifique: cargo/função, formação, carga horária, quantidade e tipo de vínculo de cada profissional envolvido com a OSC, direta ou indiretamente com a execução do objeto da parceria, levando-se em consideração a NOB-RH/SUAS e as informações prestadas no sistema PMASweb.)*

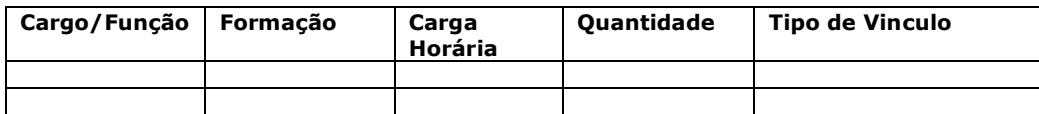

**16. Plano de Aplicação dos Recursos Financeiros.** *(Preencha a planilha indicando as etapas de execução da obra e seus respectivos valores.*

*Observação 1: as propostas orçamentárias deverão estar em estrita conformidade com as especificações técnicas contidas na Planilha Orçamentária anexada na caixa Itens da Demanda/Obra Documentos.* 

*Observação 2: a declaração de contrapartida como requisito para formalizar a parceria é obrigatória quando houver. Inserir na caixa "Arquivos anexados à Demanda", no item correspondente.)*

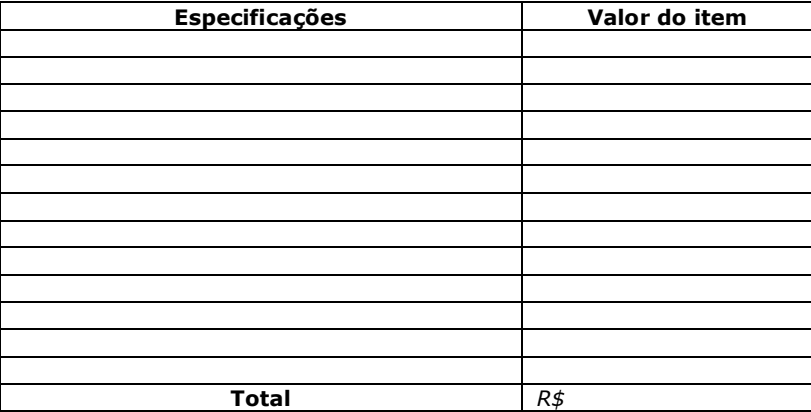

*(Exemplo: Construção de salas)*

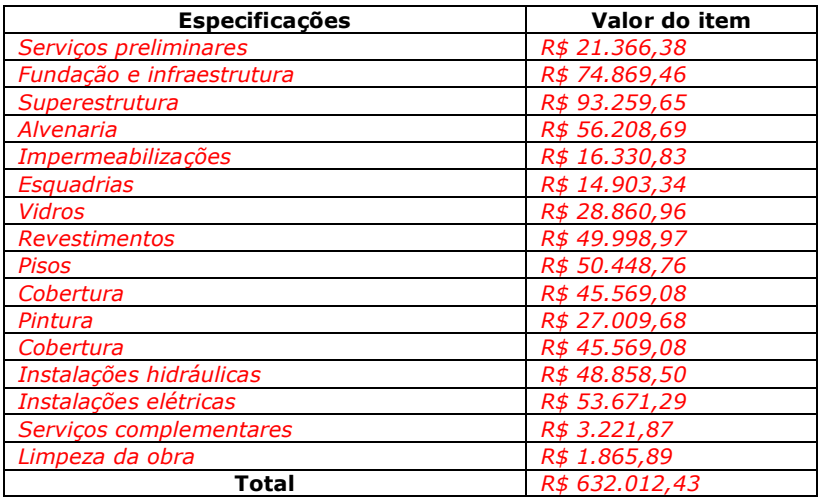

**17. Prazo de Execução da obra/reforma.** *(Sempre contado da data da assinatura da formalização da parceria, em conformidade com o Cronograma Físico-financeiro da obra, não especificar datas de início e término. Digitar o nº de meses em algarismo e por extenso)*

**18. Processo de Monitoramento e Avaliação.** *(Descreva como será o sistema de monitoramento e avaliação da obra/serviço, apresentando alguns indicadores tangíveis e/ou intangíveis, os instrumentos e estratégias de coleta de dados e a equipe responsável pelo processo. Utilizar indicadores de: eficiência (economia de recursos), eficácia (resultados) ou efetividade (impactos). Confirme e reforce se os indicadores permitem acompanhar o alcance das metas, identificar avanços, melhorias de qualidade, correção de problemas, necessidades de mudança etc.)*

**19. Cronograma de Desembolso.** *(Destaque que o recurso financeiro será liberado em parcela única, valor nominal e por extenso. O valor do repasse do recurso estadual será igual ao disponibilizado na emenda, exceto se valor da obra/reforma for inferior ao disponibilizado pelo Estado, neste caso informe o valor efetivo da obra/reforma.)*

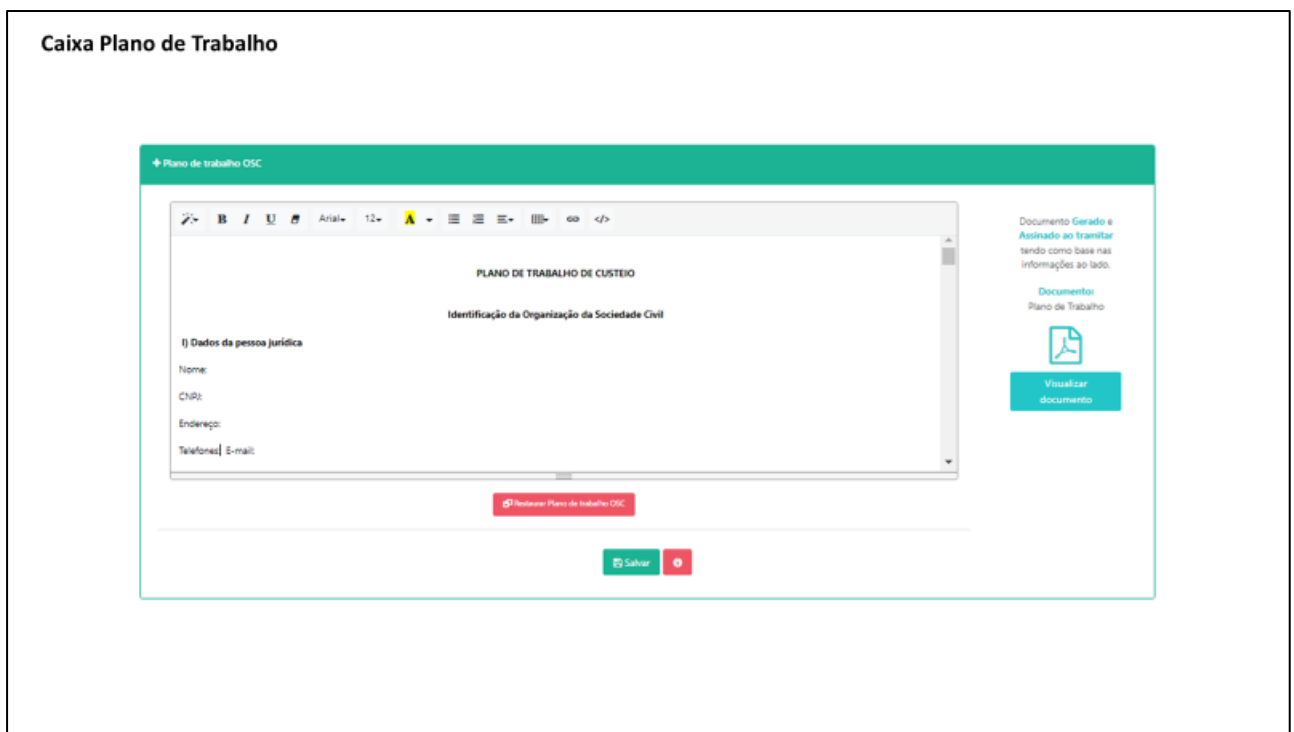

#### **CAIXA – PLANILHA ORÇAMENTÁRIA**

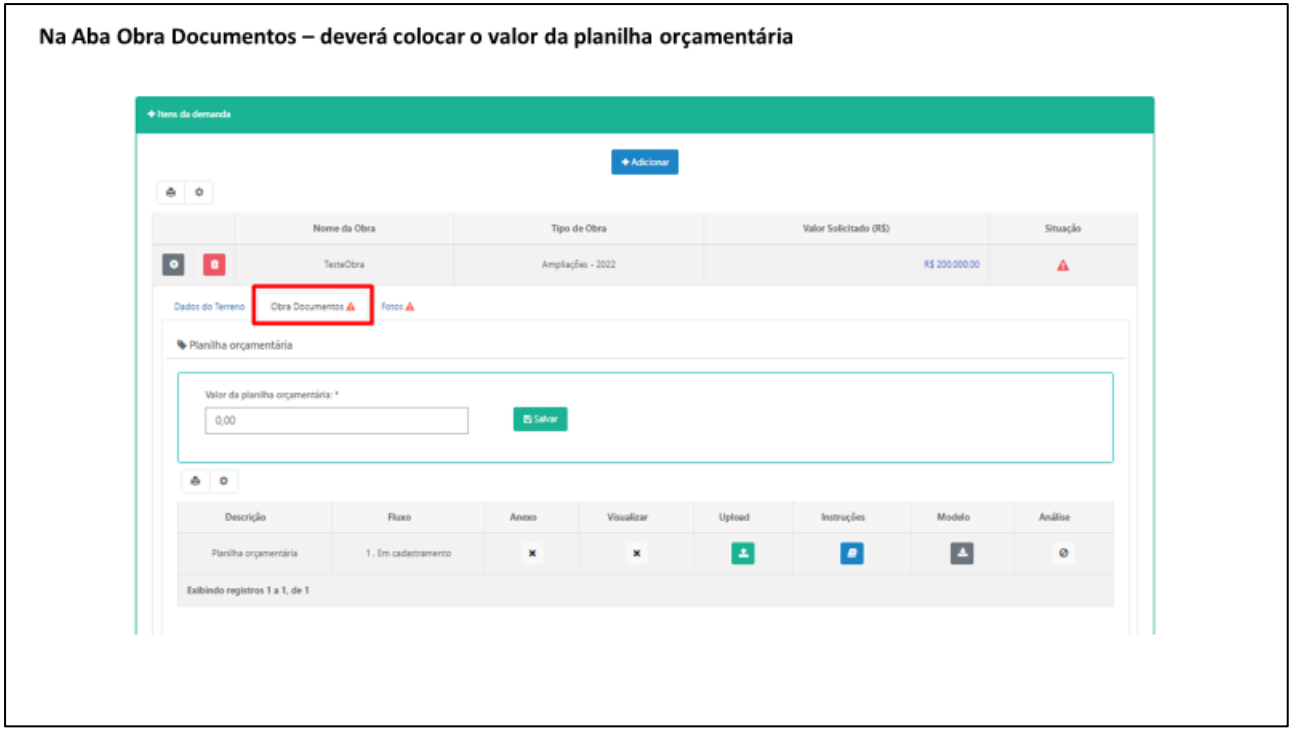

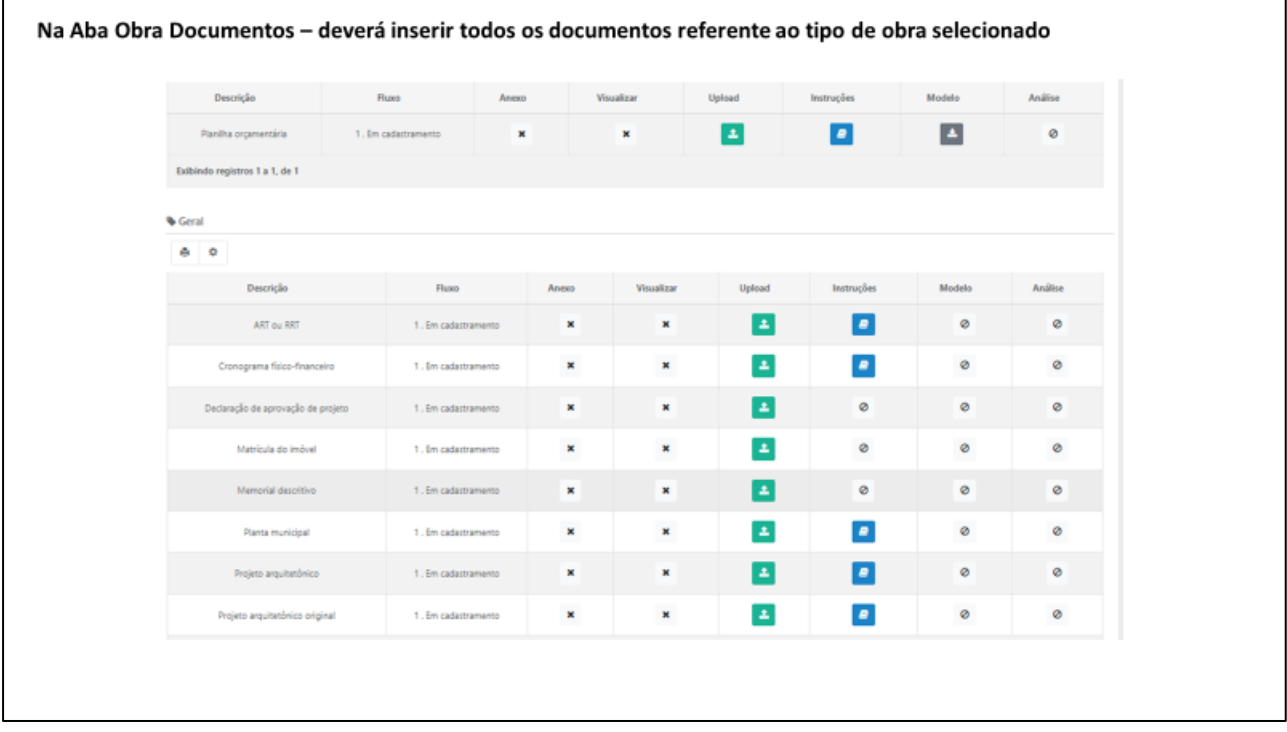

#### **CAIXA - ARQUIVOS ANEXADOS À DEMANDA**

As Organizações da Sociedade Civil apresentar as seguintes documentações:

1. Pesquisa atualizada no Cadastro Informativo dos Créditos não Quitados de órgãos e entidades estaduais (CADIN ESTADUAL), sem indicação de pendências;

*Acessar o comprovante no link:*

https://www.fazenda.sp.gov.br/cadin\_estadual/pages/publ/cadin.aspx

2. Certidão de Débitos relativos a Créditos Tributários Federais e à Dívida Ativa da União (CND); *Acessar a certidão no link:*

http://servicos.receita.fazenda.gov.br/Servicos/certidao/CndConjuntaInter/InformaNICertidao.asp?Tipo=1

3. Certidão Negativa de Débitos Tributários da Dívida Ativa do Estado de São Paulo (e-CRDA);

*Acessar a certidão no link:*  https://www.dividaativa.pge.sp.gov.br/sc/pages/crda/emitirCrda.jsf?param=5757

- 4. Cadastro Nacional de Condenações Cíveis por Ato de Improbidade Administrativa e Inelegibilidade – CNJ; *Acessar o comprovante no link:* https://www.cnj.jus.br/improbidade\_adm/consultar\_requerido.php
- 5. Certificado de Regularidade do Fundo de Garantia por Tempo de Serviço FGTS (CRF);

*Acessar a certificado no link* https://consulta-crf.caixa.gov.br/consultacrf/pages/consultaEmpregador.jsf

- 6. Comprovante atualizado de endereço de funcionamento em nome da OSC, que deve coincidir com aquele onde será executado o serviço (conta de água, luz, telefone, gás etc.);
- 7. Comprovante cadastral da OSC no Sistema Pró-Social, nos termos dos artigos 6º e 8º, do Decreto Estadual nº 52.803, de 13 de março de 2008; (Solicitar na DRADS de sua região)
- 8. Comprovante de inscrição atualizada da OSC no Conselho Municipal de Assistência Social – CMAS; (Solicitar no CMAS de sua região)
- 9. Comprovante de inscrição da OSC ao Cadastro Nacional de Entidades de Assistência Social (CNEAS), na hipótese de projeto ou atividade de natureza socioassistencial, em conformidade com o inciso III do artigo 2º da resolução CNAS 21, de 24 de novembro de 2016, devidamente concluído; *Acessar o comprovante no link:*

https://aplicacoes.mds.gov.br/cneas/publico/xhtml/consultapublica/pesquisar.jsf

10. Comprovante de inscrição da OSC no Cadastro Nacional da Pessoa Jurídica (CNPJ), emitido no exercício corrente, comprovando sua existência há mais de 2 (dois) anos, se atuação simples, ou há mais de 5 (cinco) anos, se atuação em rede;

*Acessar o comprovante no link:* http://servicos.receita.fazenda.gov.br/Servicos/cnpjreva/Cnpjreva\_Solicitacao.asp 11. Consulta ao Cadastro Nacional de Empresas Inidôneas e Suspensas (CEIS), emitir certidão negativa;

*Acessar o comprovante no link*

https://contas.tcu.gov.br/ords/f?p=INABILITADO:CERTIDAO:0:

- 12. Cópia da ata de eleição e posse da diretoria atual, devidamente averbada no órgão competente;
- 13. Cópia do artigo do estatuto, que preveja a escrituração de acordo com os princípios fundamentais de contabilidade e com as Normas Brasileiras de Contabilidade;
- 14. Cópia do Registro Geral (RG) e do Cadastro de Pessoa Física (CPF) do Presidente da OSC ou Representante Legal.
- 15. Cópia do último estatuto social consolidado da OSC e alterações posteriores, devidamente registradas no órgão competente, em que se identifiquem objetivos voltados à promoção de atividades e finalidades de relevância pública e social, compatíveis com o objeto da parceria, bem como a adequada destinação de seu patrimônio líquido em caso de dissolução, na forma da lei;
- 16. Certificado de Regularidade Cadastral de Entidades (CRCE), de acordo com o Decreto Estadual nº 57.501, de 9 de novembro de 2011, devidamente validado;

*Acessar o certificado no link:*

http://www.cadastrodeentidades.sp.gov.br/(S(hxmbqm45p0yg1o45ihhts345))/CertificadoPublico.aspx

- 17. Declaração do representante legal de que a OSC não está impedida, pelo Tribunal de Contas do Estado de São Paulo, de receber recursos públicos e, também, informando o nº do CNPJ da organização, bem como a abertura de conta bancária, vinculada à Parceria, no Banco do Brasil no município ou, na hipótese de inexistir agência no município, em agência desta instituição bancária, situada no município mais próximo, nos termos do Decreto Estadual nº 62.867, de 03 de outubro de 2017; (Baixar o modelo disponibilizado no sistema)
- 18. Declaração de contrapartida da OSC, se for o caso, ainda que sem natureza financeira, porém com indicação obrigatória de sua expressão monetária; (Baixar o modelo disponibilizado no sistema)
- 19. Declaração de efetivo exercício no cargo de dirigente da OSC; (Baixar o modelo disponibilizado no sistema)
- 20. Declaração do representante legal, sob as penas da lei, de que a OSC não se enquadra em nenhuma das hipóteses previstas no artigo 39, da Lei Federal nº 13.019, de 31 de julho de 2014, sem prejuízo de eventual certificação de sua veracidade pelos órgãos competentes; (Baixar o modelo disponibilizado no sistema)
- 21. Experiência Prévia (comprovante) e de capacidade técnica no desenvolvimento de atividades ou projetos relacionados ao objeto da parceria ou de natureza semelhante, emitidas por órgãos públicos,

instituições de ensino, redes, organizações da sociedade civil, movimentos sociais, empresas públicas ou privadas, conselhos, comissões ou comitês de políticas públicas;

- 22. Ofício do representante legal da OSC, endereçado ao Titular da Secretaria de Desenvolvimento Social, solicitando a celebração da parceria; (Baixar o modelo disponibilizado no sistema)
- 23. Prova de inscrição da OSC no Cadastro de Contribuintes Municipais (CCM); (Deverá ser solicitada na Prefeitura Municipal correspondente);
- 24. Relação nominal atualizada dos dirigentes da OSC, com endereço, número e órgão expedidor do documento de identidade, e número de inscrição no Cadastro de Pessoas Físicas (CPF) de cada um deles;
- 25. Certidão atualizada da matrícula, em sua via original ou por cópia autenticada, expedida pelo Oficial de Registro de Imóveis, comprovando a propriedade do imóvel pela Organização;
- 26. Projeto Básico, elaborado conforme as Orientações Técnicas para Obras – OT/GSES/CVO, devidamente instruído com toda a documentação técnica pertinente, resumidamente trata-se dos seguintes documentos: Projeto arquitetônico, Memorial descritivo, Planilha orçamentária, cronograma físico financeiro, Relatório fotográfico e ART (Anotação de Responsabilidade Técnica – Para Engenheiros) ou RRT (Registro de Responsabilidade Técnica – Para Arquitetos).

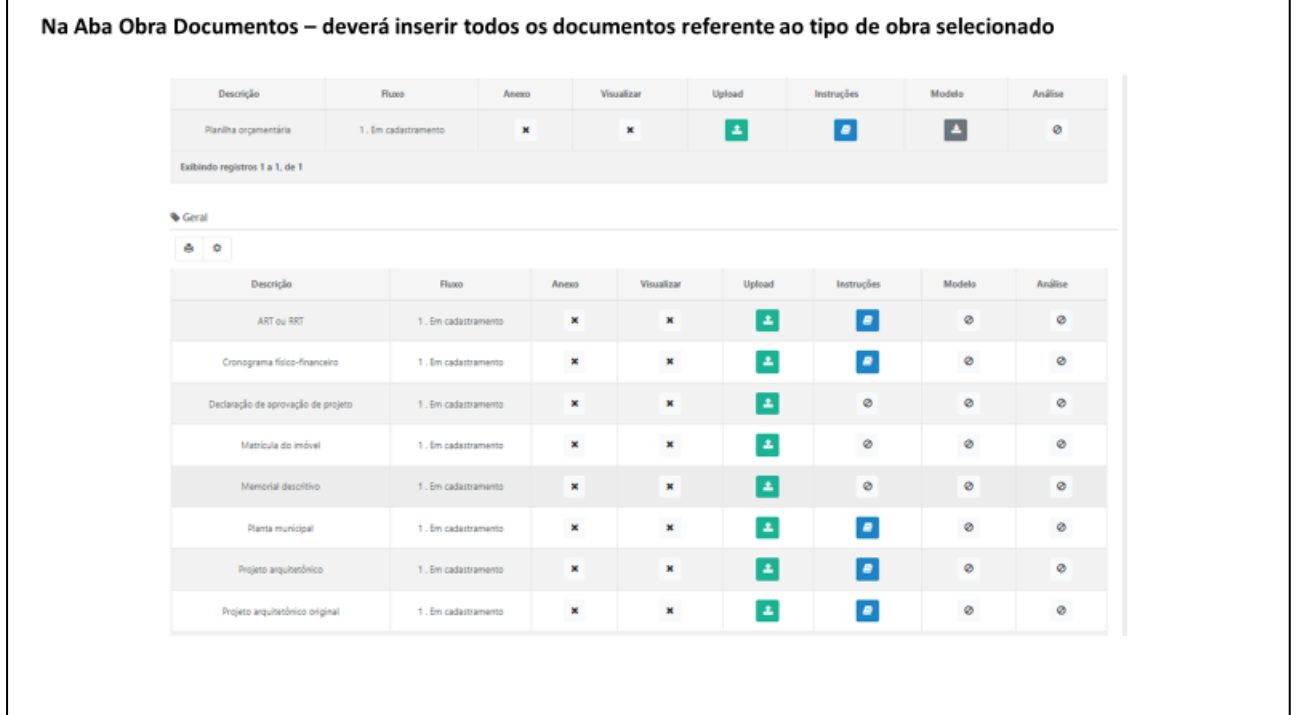

#### Caixa Documentos Anexos à Demanda - Listagem dos documentos da obra para realizar o upload

- Planilha Orçamentária\*
- ART ou RRT\*
- 
- Cronograma Físico-Financeiro\*<br>- Cronograma Físico-Financeiro\*<br>- Declaração de Aprovação de Projeto\*
- Matrícula do Imóvel\*
- Memorial Descritivo\*
- Planta Municipal\*
- 
- Projeto Arquitetônico\*<br>- Projeto Arquitetônico\*<br>- Projeto Arquitetônico Original\*

Documentos com asterisco(\*) são obrigatórios

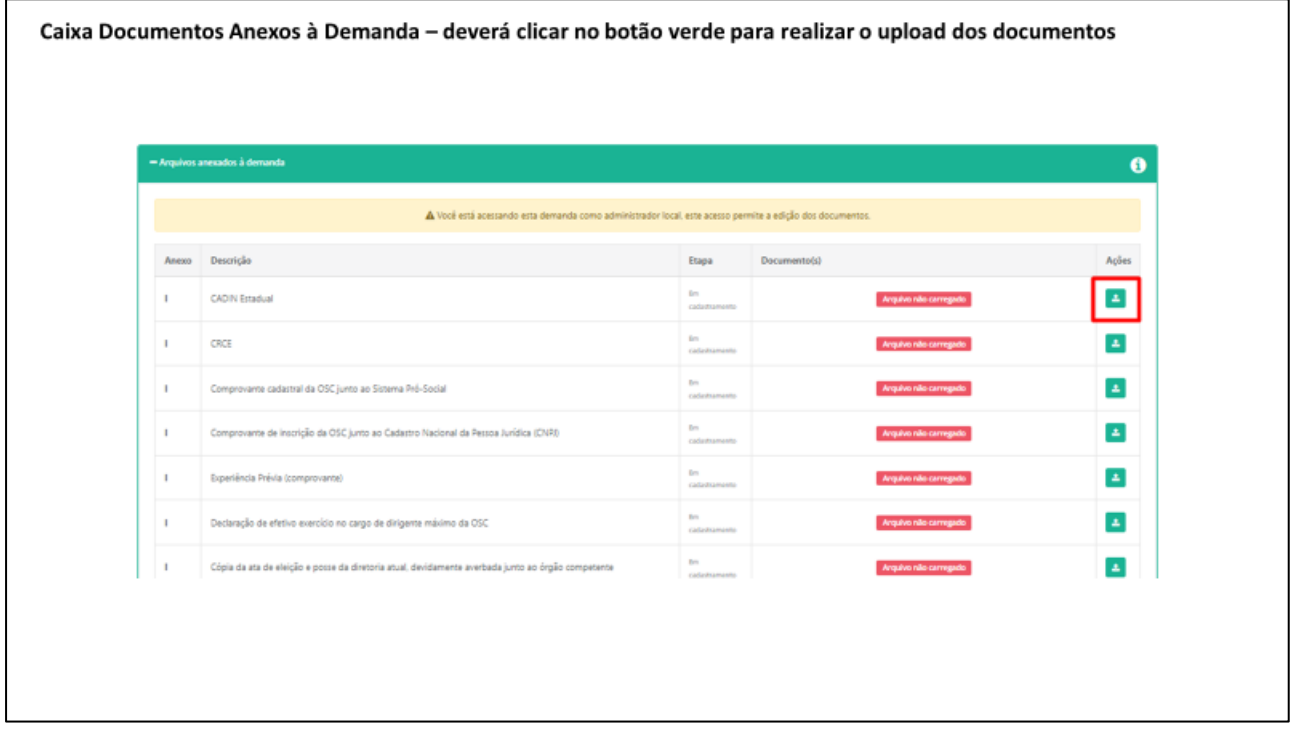

#### Caixa Documentos Anexos à Demanda - Listagem dos documentos para realizar o upload - CADIN Estadual\*  $-CRCF*$ - Comprovante cadastral da OSC junto ao Sistema Pró-Social\* - Comprovante de inscrição da OSC junto ao Cadastro Nacional da Pessoa Jurídica (CNPJ)\* - Experiência Prévia (comprovante) - Declaração de efetivo exercício no cargo de dirigente máximo da OSC\* - Cópia da ata de eleição e posse da diretoria atual, devidamente averbada junto ao órgão competente\* - Declaração de contrapartida se for o caso - Cópia do Registro Geral - RG e Cadastro de Pessoa Física - CPF do Presidente da OSC\* - Certificado de Regularidade do Fundo de Garantia do Tempo de Serviço FGTS (CRF)\* - Declaração de Abertura de Conta Bancária e que não está impedida pelo TCESP de receber recursos públicos\* - Prova de inscrição da OSC junto ao Cadastro de Contribuintes Municipal (CCM)\* - Comprovante atualizado de endereço\* - Comprovante de inscrição atualizado da OSC junto ao Conselho Municipal de Assistência Social - CMAS\* - Certidão de Débitos relativos a Créditos Tributários Federais e à Dívida Ativa da União (CND)\* - Comprovante de inscrição da OSC junto ao Cadastro Nacional de Entidades de Assistência Social (CNEAS)\* - Certidão Negativa de Débitos Tributários da Dívida Ativa do Estado de São Paulo (e-CRDA)\* - Declaração do representante legal da OSC que não se enquadra em nenhuma das hipóteses previstas no artigo 39 da Lei Federal 13019/2014\* - Cópia do ato de normatização interna, devidamente registrado no órgão competente, que preveja a escrituração de acordo com os princípios fundamentais de contabilidade e com Normas Brasileiras de Contabilidade\* - Relação nominal atualizada dos dirigentes da OSC\* - Cópia do último estatuto social\* - Ofício de solicitação de celebração do convênio ou parceria, conforme o caso\* - Consulta cadastro nacional de empresas inidôneas e suspeitas - CEIS\* Documentos com asterisco(\*) são obrigatórios - Certidão negativa - improbidade administrativa e inelegibilidade - e-sanções\*

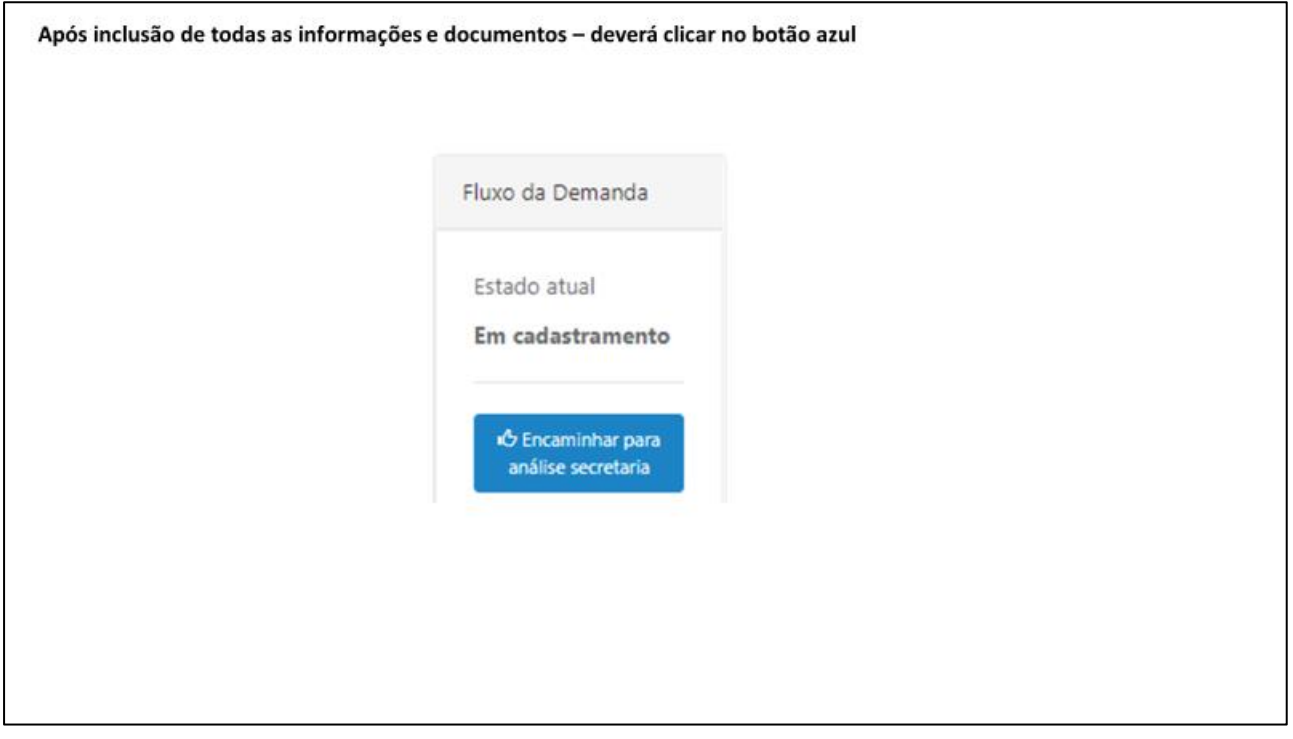

#### **CATXA - FOTOS**

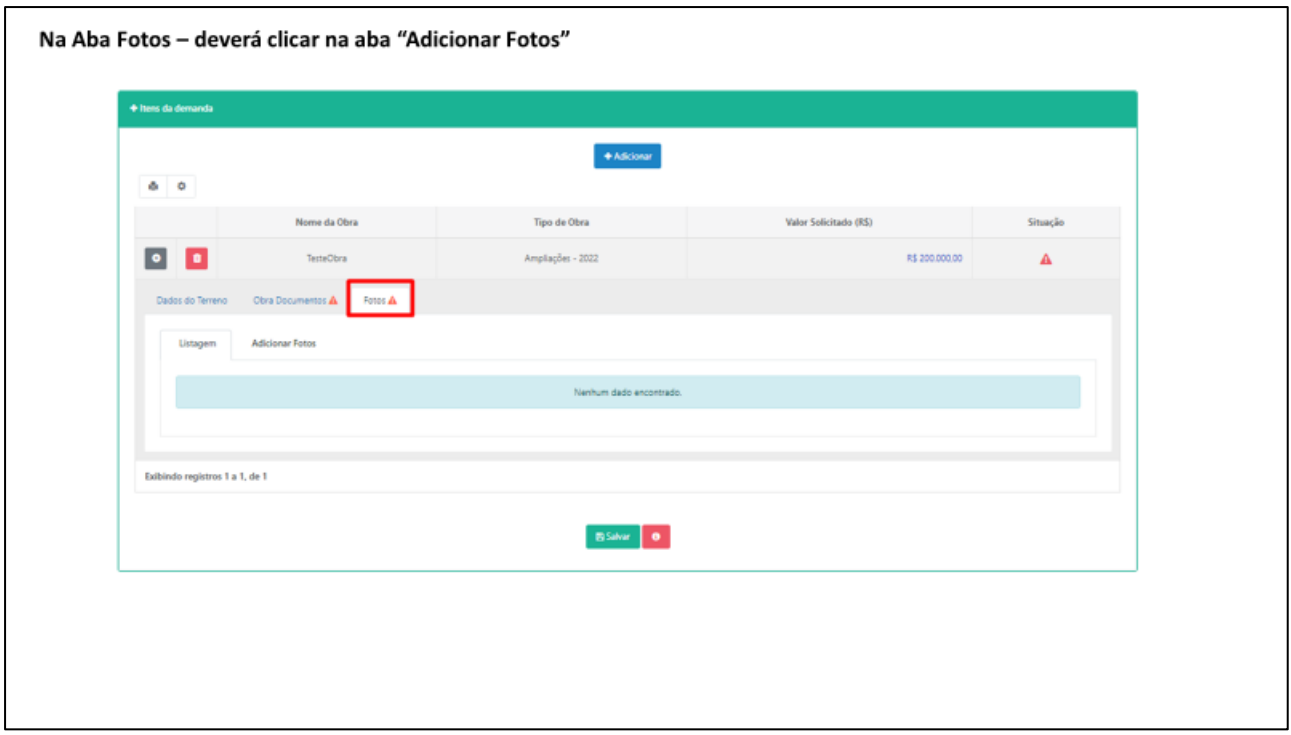

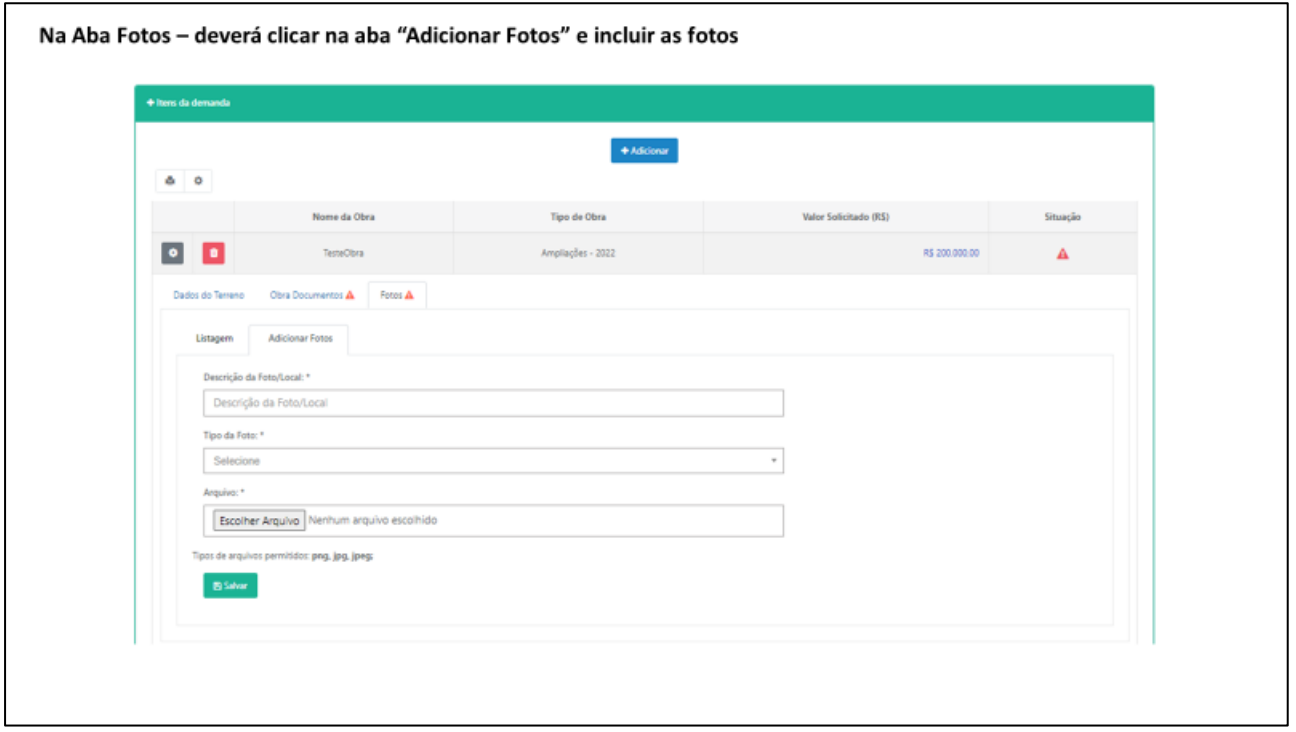

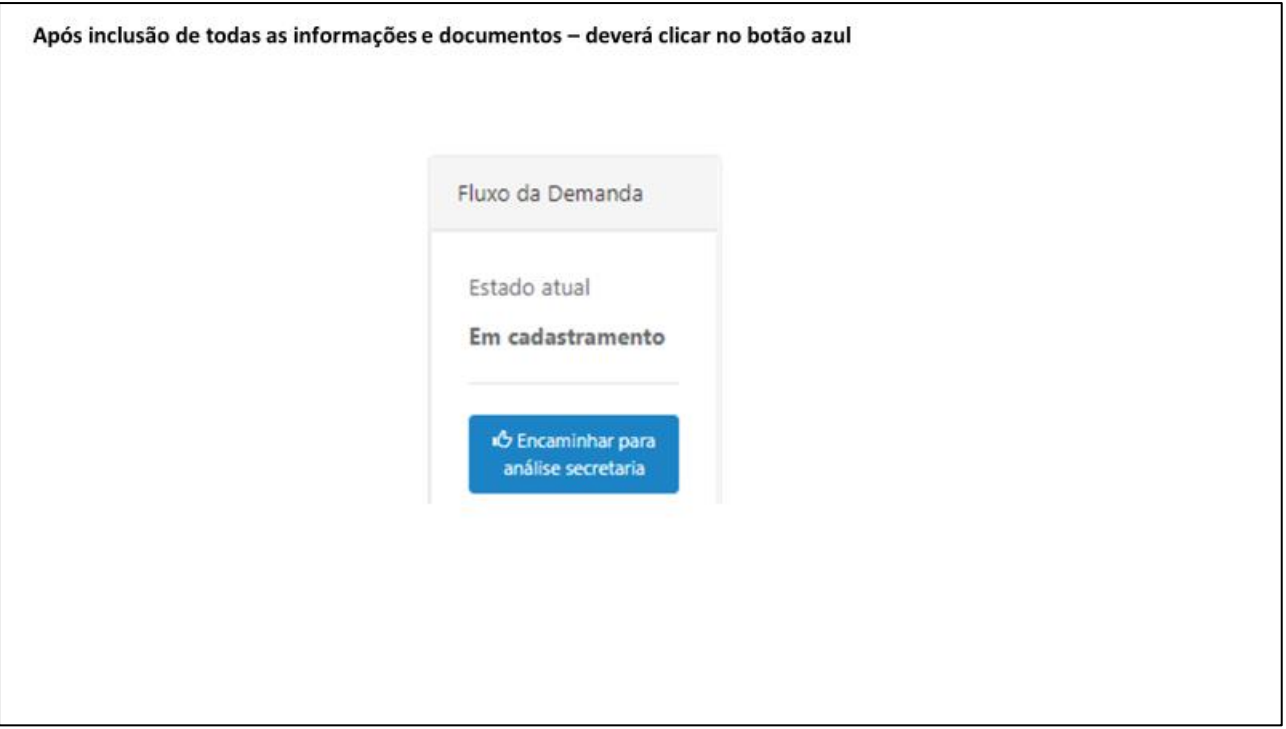

#### **ETAPA 2 – INSTRUÇÃO PROCESSUAL**

Nesta etapa, a DRADS confirma se a OSC pertence à rede de Assistência Social conferindo as certificações, e se executa os serviços ofertados de acordo com a Tipificação Nacional dos Serviços Socioassistenciais previstas no Sistema Único de Assistência Social – SUAS; o Plano de Trabalho e o Plano de Aplicação dos Recursos Financeiros, incluindo a verificação das propostas orçamentárias apresentadas (apenas para custeio e aquisição), da Capacidade Prévia Instalada e os Recursos Humanos exigidos pela NOB-RH/SUAS.

Posteriormente, o(a) Diretor(a) DRADS validará o parecer técnico.

Em todo o momento da fase de instrução processual, pode ser solicitado ao beneficiário que efetue correções nos documentos apresentados, desta forma é imprescindível que o beneficiário acompanhe o andamento do processo, acessando frequentemente, uma vez o sistema não gera avisos.

#### **ANÁLISE TÉCNICA GSES/CVO**

Nesta Etapa o GSES/CVO, analisará toda a documentação técnica apresentada no que diz respeito a sua viabilidade técnica na relação entre a obra a ser executada e o serviço a ser prestado, conforme descrito no Plano de trabalho, tais como: estrutura mínima de funcionamento em relação a distribuição de ambientes, capacidade de lotação, acessibilidade, segurança e salubridade da edificação a ser construída, ampliada e/ou reformada.

A obra a ser executada deve estar aprovada pelos órgãos municipais a que pertencem e devidamente representada de forma clara através do projeto arquitetônico, identificando o que se pretende executar, o memorial descritivo informando os materiais aplicados e os procedimentos para a devida aplicação da mão de obra, a planilha orçamentária, detalhando o custo desta obra com os valores unitários e totais de material e mão de obra, o cronograma físico financeiro, estipulando o prazo de execução desta obra e custo mensal de execução e por fim o relatório fotográfico identificando o local de execução desta obra e sua infraestrutura básica, se trata-se de uma área urbana ou rural se possui rede de abastecimento de água e coleta de esgoto e rede elétrica.

A documentação técnica deve ser produzida por um profissional habilitado, no caso um Arquiteto ou Engenheiro e deve ser apresentada da seguinte forma:

#### **PLANTA MUNICIPAL:**

 Atualizada, contendo, a localização do imóvel onde será executada a obra dentro da malha urbana, em escala adequada. No caso pode ser substituída por uma foto do Google mapas.

#### **Exemplos:**

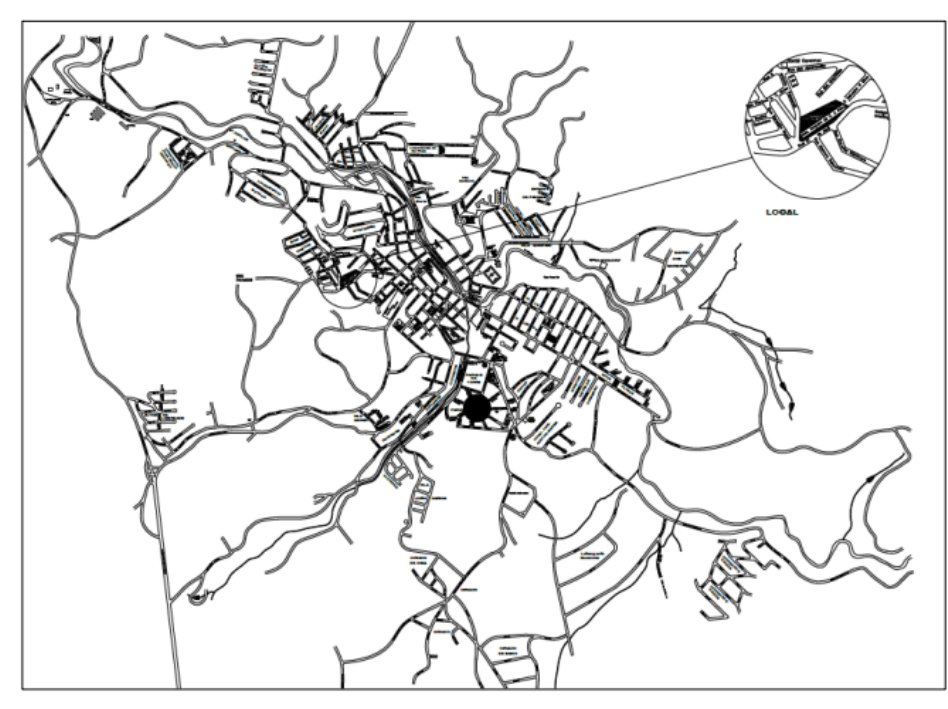

A Planta Municipal deve conter a localização do imóvel onde será executada a obra dentro da malha urbana, em escala adequada.

O arquivo (dwg) pode ser encontrado na Prefeitura da cidade. Se não houver esse arquivo disponível, a Planta **Municipal** pode ser apresentada conforme a 2ª opção (próxima página).

Nesta 2º opção de apresentação, a O.S.C. deve estar devidamente indicada, sugerimos que seja apresentada um print adquiridos no Google Maps ou Google Earth da cidade com a localização e uma mais próxima identificando o lote e as ruas circundantes.

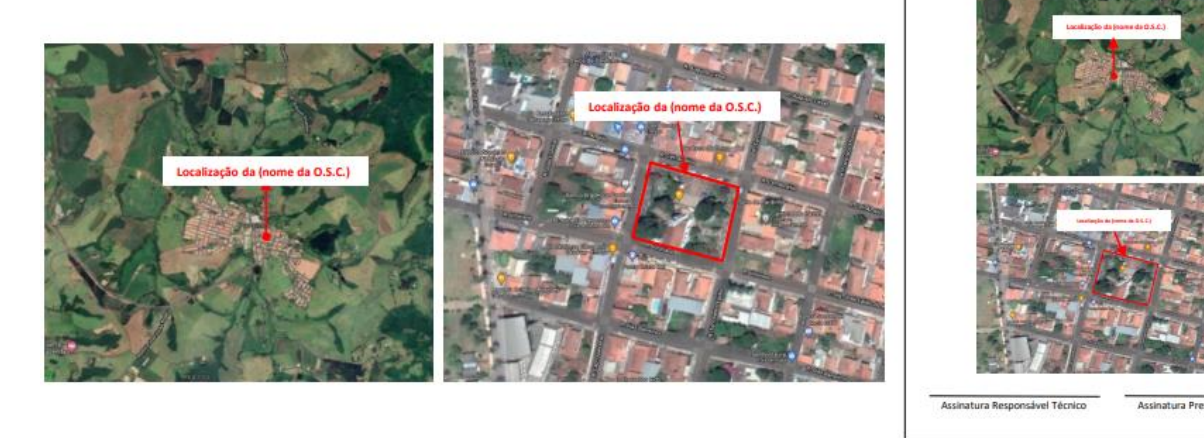

Lembrando que este documento (no caso, se a OSC optar pela 2ª opção de apresentação, deve estar em papel timbrado e devidamente assinado pelo presidente e responsável técnico da obra, assim como as outras documentações).

#### **PROJETO ARQUITETÔNICO:**

- Deverá ser apresentado em pranchas padrão ABNT somente nos formatos: **A2**, **A1** ou **A0**.
- Deverá apresentar os seguintes itens:

#### **a) Quadro** (anexo I), contendo:

>Título;

>Assunto;

>Endereço;

>Assinatura do Presidente da OSC (digital);

>Assinatura do Autor do Projeto e/ou Responsável Técnico da Obra (digital);

>Número da ART/RRT e do CREA/CAU do profissional designado;

>Situação sem escala contendo o lote dentro da quadra urbana, indicação do norte e nome das avenidas, ruas, etc;

> Quadro de áreas detalhado contendo: área do terreno, área a construir, existente e/ou demolir, à reformar, total e total geral.

#### **b) Planta do projeto**, contendo:

>**Plantas baixas**, em escala 1:100;

> Edificações existentes, em escala 1:100 —para o caso de reforma e/ou ampliação;

>**Fachada,** em escala 1:100 (no mínimo uma);

> **Cortes, longitudinal e transversal**, com cotas, níveis e descrição de

acabamentos na obra (pisos, azulejos, barra impermeável e indicação do perfil natural do terreno), forro, lajes, cobertura etc, em escala 1:100;

> **Detalhes construtivos importantes no Projeto** (ex: muro de arrimo, iluminação zenital, escada, rampa e gradil), nas escalas 1:20 ou 1:50;

>Cotas internas e externas;

>Layout das áreas molhadas;

>Prever e representar em planta:

- > Sistema de Controle e Combate a Incêndio;
- > Iluminação de emergência;
- > Sanitários acessíveis;
- > Abrigo de gás do lado externo da edificação se a obra possuir cozinha;
- > Portas de acesso à edificação com sentido de abertura para o lado externo com barras antipânico (emergência);
- > Acessibilidade (rampas, elevadores, plataforma elevatória, piso antiderrapante, etc..).

>Dimensões de esquadrias —Portas e janelas;

> Ambientes com iluminação e ventilação natural (caso haja iluminação e ventilação forçada desenhar detalhes);

>Projeção da cobertura (beirais);

>Legenda para áreas (anexo II):

- > existente;
- > a construir;
- > a demolir;
- > a reformar;

>Assinatura do Presidente da OSC (digital);

>Assinatura do Autor do Projeto / Responsável Técnico da Obra (digital).

**c) Implantação da edificação no lote** —Poderá estar inserida na prancha do projeto da obra.

- Em escala 1:200 ou 1:100;

>Cotas externas;

>Recuos;

>Acessos internos da rua à edificação e entre edificações;

>Ruas;

>Cotas de níveis.

Obs.: Caso haja alteração no projeto arquitetônico apresentado, a OSC antecipadamente á celebração desta parceiria deverá comunicar á SEDS (Secretaria de Desenvolvimento Social), tendo em vista a apresentação da nova documentação técnica com as respectivas alterações, para uma nova análise dos setores técnicos e competentes da Pasta.

#### Exemplo:

- Obras novas e/ou ampliação: DEVE SER APROVADO NA PREFEITURA.  $\ddot{\phantom{0}}$
- Obras de reforma: APRESENTAR COMPROVANTE DE ÁREA EXISTENTE E/OU UM PROJETO APROVADO.

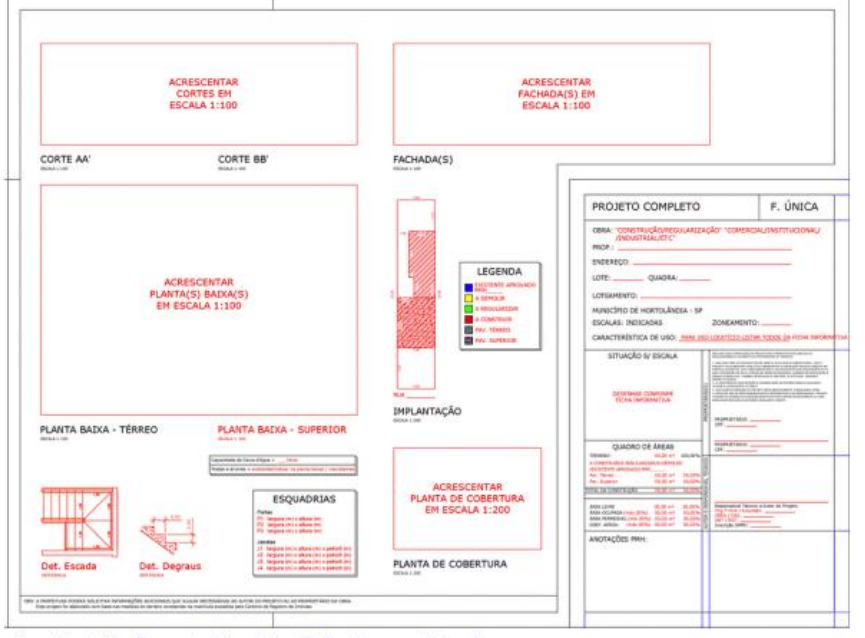

Ao lado temos um ótimo exemplo das peças que compõe a prancha de projeto, que deve ser apresentada em convênios e parcerias de obras nesta Secretaria, que contém:

- Implantação; .
- $\bullet$ Planta:
- $\bullet$ Legendas;
- $\bullet$ Cortes e Fachadas;
- devidamente ¥ Carimbo preenchido;
- $\bullet$ Caso necessário, detalhes construtivos da cobertura, das estruturas, etc;

Em caso de reforma e/ou ampliação, deve ser apresentada uma planta-baixa de todo o complexo arquitetônico da O.S.C. indicando a área a ser construída e/ou reformada em relação ao restante das edificações.

Figura 1: Fonte: https://upengenhariaej.com.br/portfolio/projeto-m-z-regularizacao/

#### **MEMORIAL DESCRITIVO:**

- Deverá apresentar os seguintes itens: >Cabeçalho contendo:
	- > Proponente;
	- > Título;
	- > Localização;
	- > Áreas.

>Descrição detalhada:

- > Das técnicas e serviços que serão utilizados;
- > Metodologias construtivas;
- > Especificações dos materiais;

>Materiais e mão-de-obra, contemplando todos os itens por etapas.

>Assinatura do Presidente da OSC (digital);

- >Assinatura do Autor do Projeto/Responsável Técnico da Obra (digital);
- > Apresentado em papel timbrado em nome da OSC.

Exemplo da descrição de uma etapa da obra:

#### Etapa 05 - Circuitos de Iluminação e Tomadas

#### As instalações internas da edificação, constituintes dos circuitos de iluminação e tomadas, serão instaladas segundo o seguinte critério:

Os fios e cabos utilizados para a alimentação das luminárias e tomadas serão unipolares e instalados a partir do quadro QDLT até o ponto de consumo de energia e serão constituídos por cobre, tempera mole, isolamento 750V, com isolação em composto termoplástico poliolefínico não halogenado (baixa emissão de fumaça, gases tóxicos e corrosivos) e com características de não propagação e auto extinção de fogo.

Deverá ser implantado um sistema de iluminação de emergência, a fim de garantir a segurança necessária quando da falta de energia proveniente da Concessionária, constituídos de blocos autônomos distribuídos na edificação. A iluminação de emergência de segurança ficará apagada em condições normais, e será ligada automaticamente em caso de falta de energia da rede.

O sistema de blocos de iluminação tipo autônomo serão alimentados por circuito de força específico a partir do quadro elétrico.

#### **PLANILHA ORÇAMENTÁRIA:**

- Deverá apresentar os seguintes itens: >Cabeçalho contendo:
	- >Proponente;
	- > Título;
	- > Localização;
	- > Áreas;
	- > Fonte referencial dos custos;
	- > Data-base referencial dos custos pesquisados;
	- > Regime de execução da obra empreitada global, administração direta, etc.....
	- > Assinatura do Presidente da OSC (digital);
	- > Assinatura do Autor do Projeto/Responsável Técnico da Obra (digital);
	- > Apresentado em papel timbrado em nome da OSC

Obs.: Caso a OSC efetue o orçamento através de pesquisa de mercado local, a mesma deverá apresentar no mínimo três cotações contendo a mesma base de pesquisa, isto é, planilhas orçamentárias idênticas no que se referem as suas etapas, quantitativos e unidades.

Exemplo:

#### **Fontes referenciais oficiais**

As fontes que se enquadram nesta categoria são: CDHU, SINAPI, FDE, SIURB (para obras dentro da cidade de São Paulo), etc.

A O.S.C./PM vai elaborar uma só planilha com os serviços e os respectivos códigos da fonte base, descrição, unidade, quantitativo, valor unitário e valor total, como no exemplo abaixo:

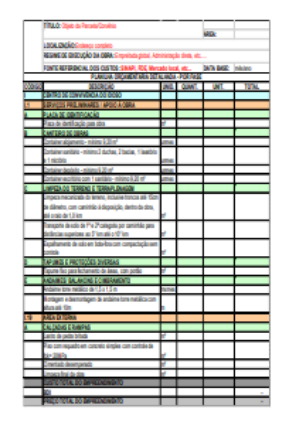

#### Observação:

Deve apresentar um percentual de BDI OU  $\boldsymbol{a}$ não esclarecer utilização do mesmo, considerando que se o regime da obra for por empreitada global, as empresas precisarão dessa % a mais.

#### **Mercado Local**

Como mencionado no slide anterior, quando a O.S.C. escolhe a fonte como Mercado Local, a mesma deve apresentar três cotações idênticas em relação aos itens, quantidades e ordem das etapas, tendo só os valores diferentes, considerando que são empresas diferentes. Assim que a O.S.C. escolher uma das empresas, deve ser elaborado uma planilha final, conforme exemplo abaixo:

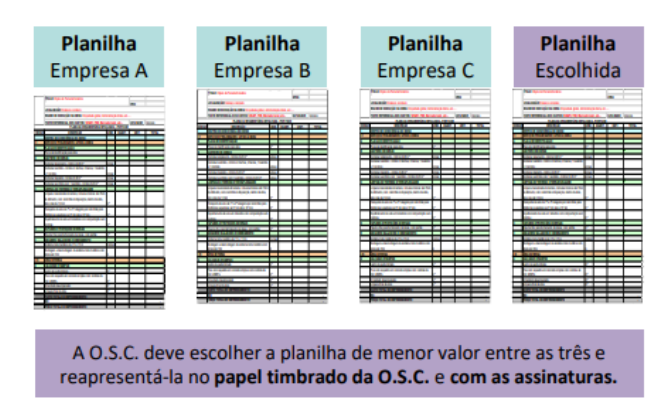

#### **CRONOGRAMA FÍSICO FINANCEIRO:**

- Deverá apresentar os seguintes itens:
	- Cabeçalho contendo: > Proponente;
		- > Título;
		- > Localização;
		- > Áreas.

- Descrição do período de execução dos serviços citados no Memorial Descritivo e na Planilha Orçamentária (subdivididos mensalmente), contemplando a totalidade dos serviços incluindo custos e percentuais a serem executados na obra, por etapas construtivas;

- Assinatura do Presidente da OSC (digital);
- Assinatura do Autor do Projeto/Responsável Técnico da Obra (digital),
- Apresentado em papel timbrado em nome da OSC

#### Exemplo:

O Cronograma Físico-Financeiro deve conter todas as etapas em conformidade com a planilha orçamentária e deve ser disposto conforme exemplo abaixo:

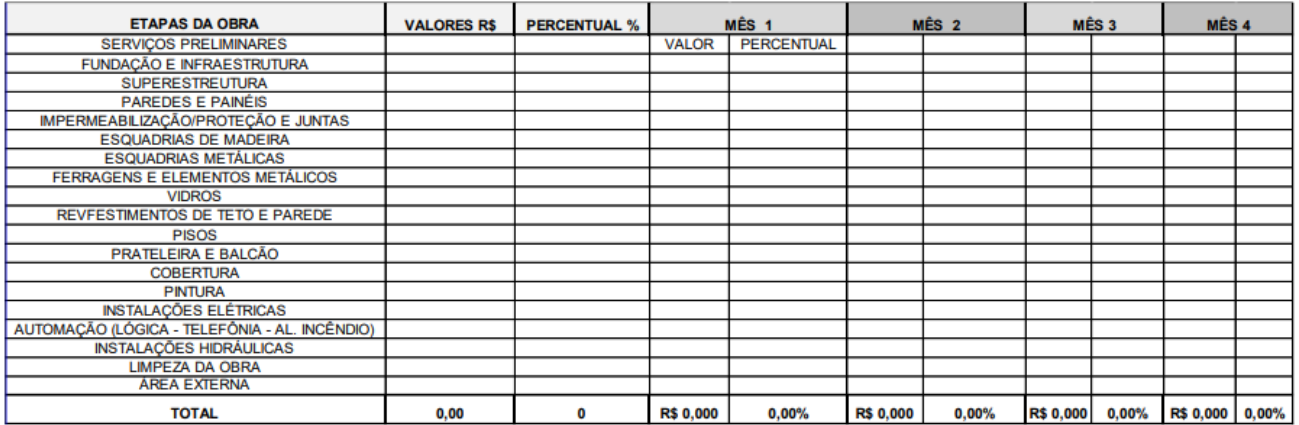

É obrigatório constar o Regime de Execução de Obra: EMPREITADA GLOBAL ou ADMINISTRAÇÃO DIRETA.

Sugerimos que o prazo de execução de obra seja, no mínimo, de 03 (três) meses e, máximo, 12 (doze) meses.

#### **ART OU RRT:**

**ART/RRT** (Anotação de Responsabilidade Técnica - Engenheiro) e/ou (Registro de Responsabilidade Técnica - Arquiteto).

- No caso de OSCs., deve conter em sua descrição a Responsabilidade técnica pelo Projeto e Execução da obra.
- No caso de Prefeitura na fase de instrução processual, deve ser apenas de projeto e fiscalização, a de Execução, deve ser apresentada, após a licitação da obra.
- Deverá estar devidamente preenchida e assinada pelo Presidente da OSC e pelo Responsável Técnico;

Obs.: Caso haja substituição de profissional, deverá ser apresentada uma nova ART/RRT.

Exemplo:

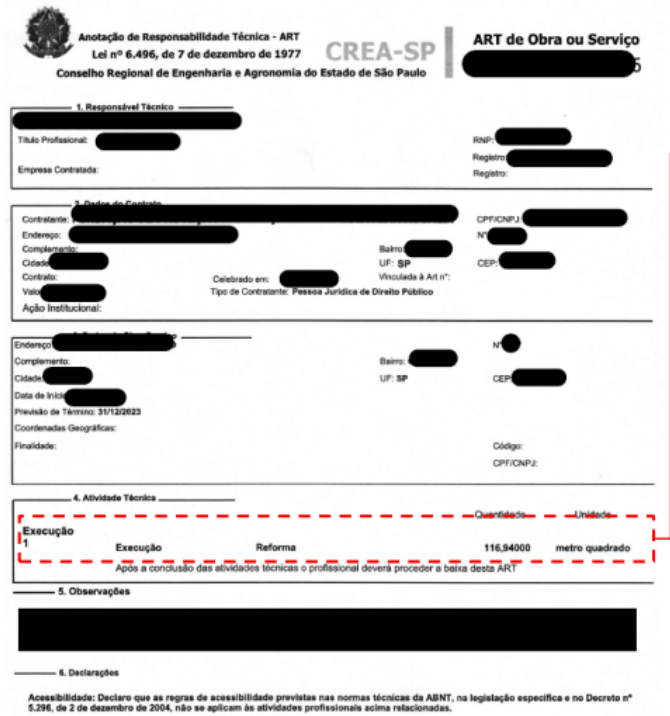

Solicitamos a apresentação de uma ART ou RRT de projeto e de execução da obra.

No caso da atividade técnica de Projeto, pode haver as seguintes variações: DESENHO TÉCNICO -PROJETO, PROJETO - PROJETO e ELABORAÇÃO -PROJETO. Já na atividade técnica de Execução, aceitamos apenas EXECUÇÃO - EXECUÇÃO ou EXECUÇÃO - PROJETO. Segue alguns exemplos:

#### **ART**

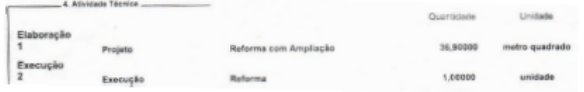

**RRT** 

3.1.4 Dados da Atividade Técnica Grupo: PROJETO<br>Atividade: 1.1.2 - Projeto arquitetônico

Quantidade: 356.4 Unidade: metro quadrado

#### **PROJETO ARQUITETÔNICO ORIGINAL:**

 **Reformas sem acréscimo de área construída**: Deverá ser apresentado documento que comprove a regularidade da edificação existente junto à Prefeitura (planta aprovada, habite-se/Alvará de Conclusão ou matrícula do registro de imóveis que conste a referida construção).

 **Construção nova, Ampliação e Reforma e Ampliação**: Deverá ser apresentado pela OSC, uma cópia do projeto arquitetônico original aprovado pela Prefeitura.

#### **RELATÓRIO FOTOGRÁFICO:**

É possível ser apresentado em duas situações conforme exposto abaixo:

- Arquivo externo em pdf, que deve ser anexado junto com outro documento técnico, contendo as seguintes informações:
	- Cabeçalho contendo:
		- > Proponente;
		- > Título;
		- > Localização;
		- > Áreas.

- Em papel fotográfico ou impresso, colorido, formato 10 x 15 cm (mín.) atestando a situação atual do local e da obra, benfeitorias públicas ou privadas já existentes no local;

- Imagens internas e externas;
- Legendas;
- Datas;
- Assinatura do presidente da OSC
- Assinatura do Autor do Projeto/Responsável Técnico da Obra.
- Papel timbrado em nome da OSC
- Produzido no próprio sistema demandas:

#### A O.S.C/Prefeitura Municipal deve apresentar, no mínimo, 10 fotos do local onde será executada a obra.

#### Como inserir o "relatório fotográfico" no sistema Demandas?

O sistema não possui uma caixa, juntamente com os outros documentos, para relatório fotográfico (ART ou RRT, Memorial Descritivo, Cronograma Físico-Financeiro, etc.). No entanto, ele possui uma aba exclusiva para fotos, onde as mesmas devem ser inseridas uma por uma com suas respectivas descrições (conforme prints abaixo):

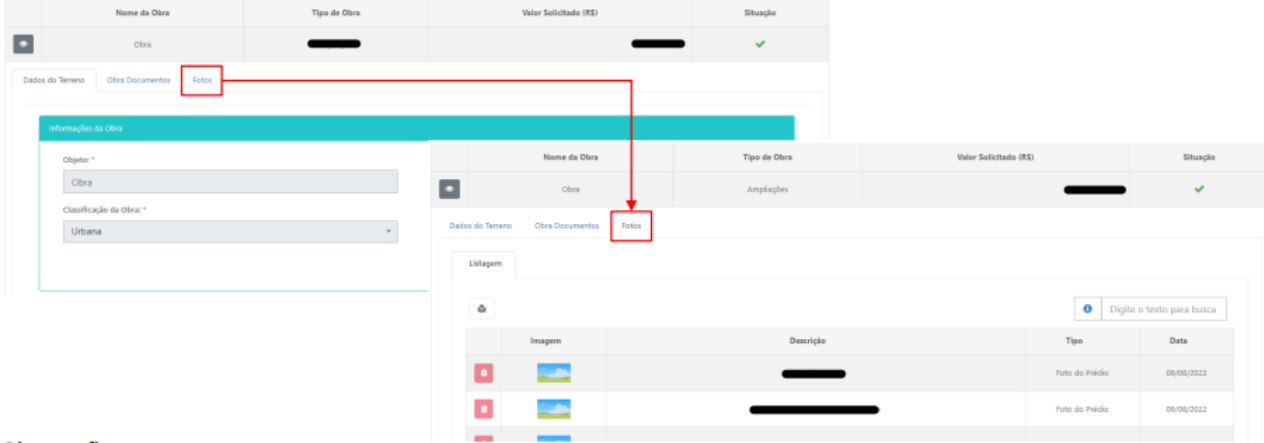

Observação:

Para acessar FOTOS, a O.S.C. deve procurar pelas abas verdes ITENS DA DEMANDA (fase de cadastramento) ou ITENS DA DEMANDA **CORRIGIDOS - DILIGÊNCIA GSES.** 

#### **VALIDAÇÃO GESTOR CAS**

Nesta etapa o(a) Coordenador(a) de Ação Social analisa as manifestações da DRADS e de GSES/CVO e se de acordo, encaminhará à análise técnica CEFC.

#### **ANÁLISE TÉCNICA CEFC**

Nesta etapa CEFC deverá analisar se a OSC possui todas as certidões e documentos necessários para firmar parceria com o Estado.

Posteriormente à análise técnica do CEFC, o(a) Diretor(a) validará a manifestação do técnico.

Após os autos seguirão ao Grupo Setorial de Planejamento, Orçamento e Finanças Públicas -GSPOFP; Consultoria Jurídica e ao Gabinete do(a) Secretário(a) para formalização da parceria. No caso de "reprovação" o Diretor(a) do GGC poderá indicar pelo IMPEDIMENTO DA EMENDA.

#### **ETAPA 3 – PRESTAÇÃO DE CONTAS**

Após a celebração da parceria e execução do objeto for realizada, abre nova etapa no sistema para prestação de contas.

#### **DÚVIDAS RECORRENTES**

#### **1. Como acesso ao Sistema Demandas?**

O Sistema Demandas está disponível no endereço: www.spsempapel.sp.gov.br. No menu superior, selecione "Serviços" e, em seguida, em "Demandas".

#### **2. Esqueci minha senha, o que devo fazer?**

Clique na opção "esqueci minha senha" e informe seus dados. Você precisará informar seu CPF e a matrícula que foi associada ao seu usuário. Caso não saiba a matrícula, ou não receba a senha, entre em contato com o 0800 710 0064

#### **3. Não sei se minha organização já tem acesso ao Sistema Demandas, ou quem são as pessoas responsáveis da minha organização no sistema. O que devo fazer?**

Envie um e-mail para [emendas.parlamentares@sp.gov.br](file:///C:/Users/dssilva/Downloads/emendas.parlamentares@sp.gov.br) com o assunto "Consulta acesso Demandas", informando o nome e CNPJ da organização, e o nome e CPFs das pessoas que deseja consultar.

Importante: esta solicitação é uma consulta, sendo informado apenas se há ou não cadastro para a organização e se as pessoas indicadas são ou não responsáveis pelo sistema. Nenhuma informação adicional será enviada.

#### **4. Recebi uma emenda parlamentar e minha organização não está cadastrada no Sistema Demandas, o que devo fazer?**

Neste caso, envie um e-mail informando o número da emenda parlamentar que foi beneficiada, para [emendas.parlamentares@sp.gov.br](file:///C:/Users/dssilva/Downloads/emendas.parlamentares@sp.gov.br) com o assunto "Cadastro Gestor".

#### **5. O gestor cadastrado não faz mais parte da minha organização, o que devo fazer para cadastrar um novo gestor?**

Envie um e-mail para [emendas.parlamentares@sp.gov.br](file:///C:/Users/dssilva/Downloads/emendas.parlamentares@sp.gov.br) com o assunto "Atualizar Cadastro de Gestor"

#### **6. Quando é necessário atualizar a pessoa no perfil de gestor da organização no Demandas, qual é o procedimento?**

Se a organização já tem um gestor cadastrado e deseja alterar, deverá encaminhar e-mail para [emendas.parlamentares@sp.gov.br](mailto:emendas.parlamentares@sp.gov.br) solicitar formulário para atualização.

#### **7. Como eu sei se a minha organização tem emenda parlamentar disponível?**

Somente após receber a notificação de que foi beneficiado por uma emenda parlamentar, é que a beneficiária pode solicitar o cadastro no Sistema Sem Papel.

#### **8. Agora que minha organização possui emenda disponível, o que eu devo fazer?**

As primeiras etapas no processo de tramitação da emenda são de responsabilidade da organização ou prefeitura, e se referem às etapas de "Cadastrar" a emenda e enviar a documentação necessária.

#### **9. O que eu devo fazer para cadastrar a emenda?**

Após clicar em "Emendas / Demandas disponíveis", você verá a relação de emendas aprovadas. Você deve selecionar a emenda a receber o "Aceite" e clicar em Salvar. A emenda ficará com a situação/status "em cadastramento", sendo a próxima etapa Enviar a documentação necessária.

#### **10. O que eu devo fazer para enviar a documentação necessária?**

Após o cadastro da emenda, você poderá visualizá-la ao clicar na guia "Demandas". Agora o processo tem um número, que aparece na primeira coluna, e está na situação "Em cadastramento". Ao clicar no número da demanda/processo, você acessará uma página para envio de toda a documentação.

#### **11. Qual a documentação que eu devo enviar?**

Ao clicar no número da demanda, você acessará uma página para envio de toda a documentação.

Após envio de toda documentação, a opção "Encaminhar para análise da secretaria" mudará de cor e estará disponível.

#### **12. Quando preencher o campo "Valor de Contrapartida"? Eu devo preencher este valor ou só o envio do documento "Declaração de Contrapartida" é suficiente?**

Sempre que o valor da aquisição, custeio ou obra supere o valor da emenda parlamentar necessita da Declaração.

#### **13. Qual perfil pode encaminhar a documentação para a Secretaria?**

Apenas o usuário com perfil de gestor da organização pode clicar na opção "Encaminhar para análise da secretaria". Será necessário informar a senha em todas as etapas de tramitação e produção de documentos.

#### **14. Uma vez que a documentação foi enviada, é possível alterar os arquivos?**

Não. Porém, se em alguma etapa de análise for identificado a necessidade de correção, o processo será devolvido para edição à organização/prefeitura. Será possível consultar todas as análises feitas pela secretaria ao longo do processo e a indicação do que deve ser corrigido.

#### **15. Como acompanhar o andamento da emenda após o envio da documentação?**

Após o envio da documentação, o processo percorrerá as etapas de análise das áreas técnicas da Secretaria. No campo à direita da primeira página, observar em Fluxo da Demanda, qual o Estado atual (neste local indica a situação atual). Pode-se ainda clicar no Histórico, que abrirá a planilha completa das tramitações.

#### **16. Preciso que mais pessoas da minha organização tenham acesso ao Demandas, o que devo fazer?**

– Organizações: O gestor ou qualquer membro da equipe técnica da organização poderá cadastrar outros integrantes.

– Prefeituras: Somente o Prefeito pode cadastrar os membros da equipe técnica.

Para saber o passo a passo para cadastro, consulte os manuais disponíveis no sistema de Demandas.

#### **17. Há vários perfis de acesso ao sistema Demandas?**

Sim, os perfis são: Gestor de Organização, Equipe Técnica, Consulta Organização, Diretor de Organização e Diretor de Hospital

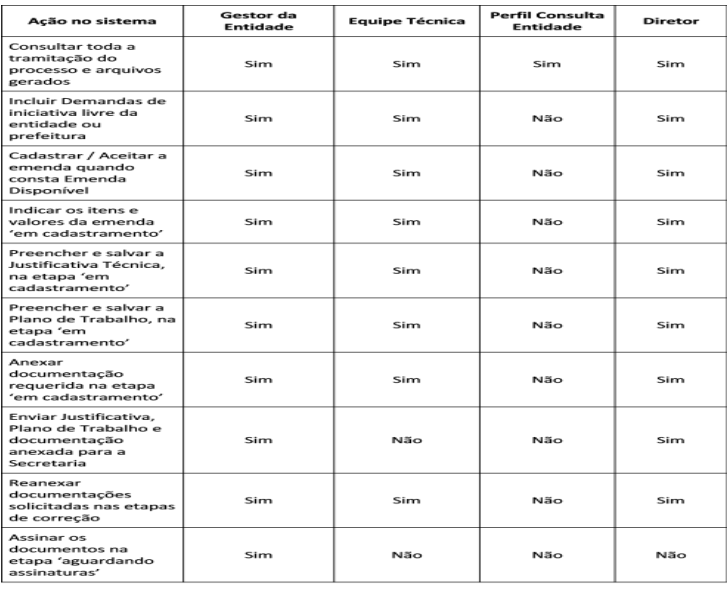

#### **18. Quais as diferenças entre os perfis de acesso?**

#### **19. Onde encontro mais informações sobre o Sistema Demandas?**

Nesta página você encontra o sistema virtual de aprendizagem: https://treinamentos.spsempapel.sp.gov.br/mod/page/view.php?id=4711

#### **20. O que devo fazer se os itens que pretendo adquirir não estão na relação de itens disponíveis para seleção?**

Envie um e-mail com o seu questionamento para: [convenios.parcerias@sp.gov.br,](file:///C:/Users/dssilva/Downloads/convenios.parcerias@sp.gov.br) com a descrição detalhada do item que gostaria de adquirir. Se permitido, você será informado e o item será incluído na relação disponível para seleção no sistema.

#### **Em caso de dúvidas, o beneficiário pode procurar as equipes da Secretaria de Desenvolvimento Social, ou ainda, a assessoria do Deputado(a).**

Secretaria de Desenvolvimento Social ATG - Assessoria Técnica de Gabinete Tel: (11) 2763-8020 E-mail: emendas.parlamentares@sp.gov.br

GGC - Grupo de Gestão de Convênios Tel: (11) 2763-8136 E-mail: convenios.parcerias@sp.gov.br

GSES/CVO - Grupo de Supervisão de Equipamentos Sociais Tel:(11) 2763-8008 E-mail: convenios.parcerias@sp.gov.br

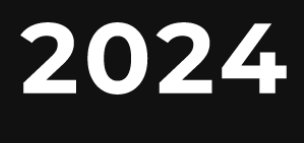

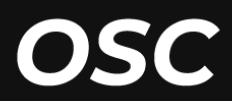

**MANUAL DE EMENDAS PARLAMENTARES** 

## PORTFÓLIO **OBRAS**

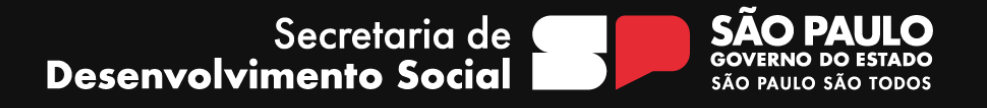